# **OSCILOSCOPIO**

#### Laboratorio 2 C - 2C2023

## **¿Cómo medimos una propiedad física?**

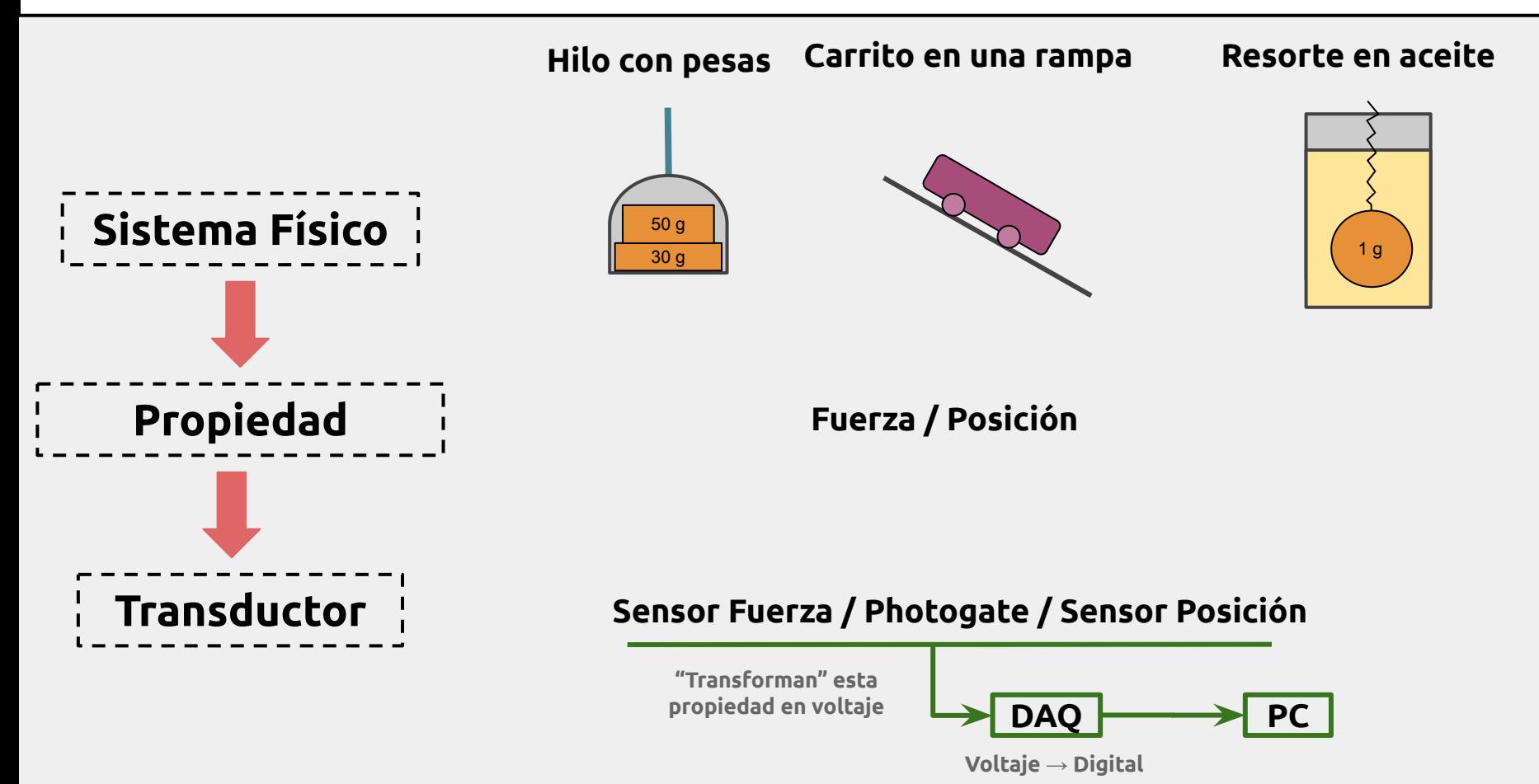

### **¿Cómo medimos una propiedad física?**

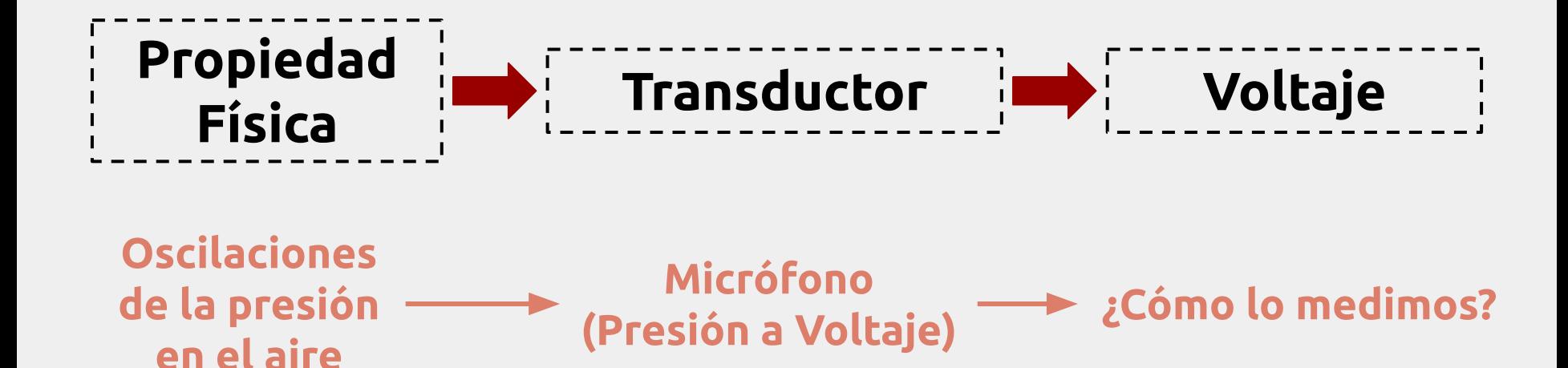

**OSCILOSCOPIO Dispositivo que permite la representación gráfica de señales eléctricas que varían con el tiempo.**

#### **Observación**

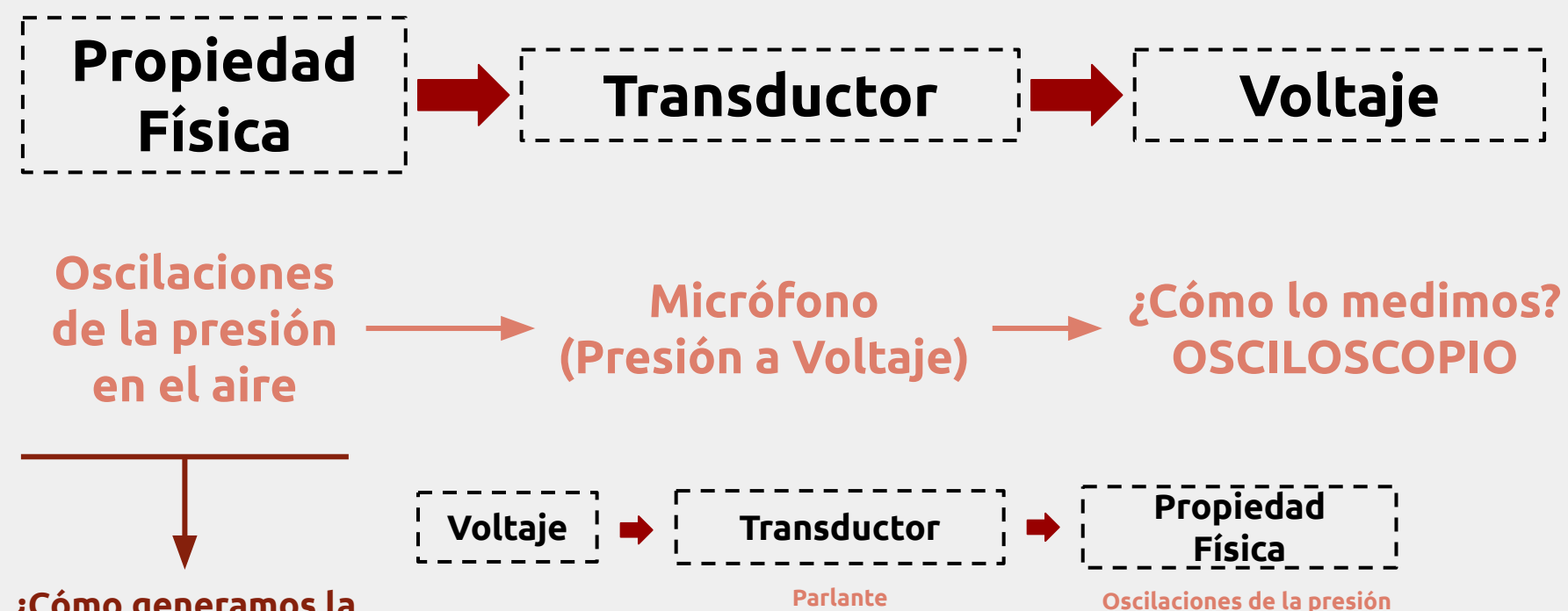

**en el aire**

**¿Cómo generamos la propiedad física?**

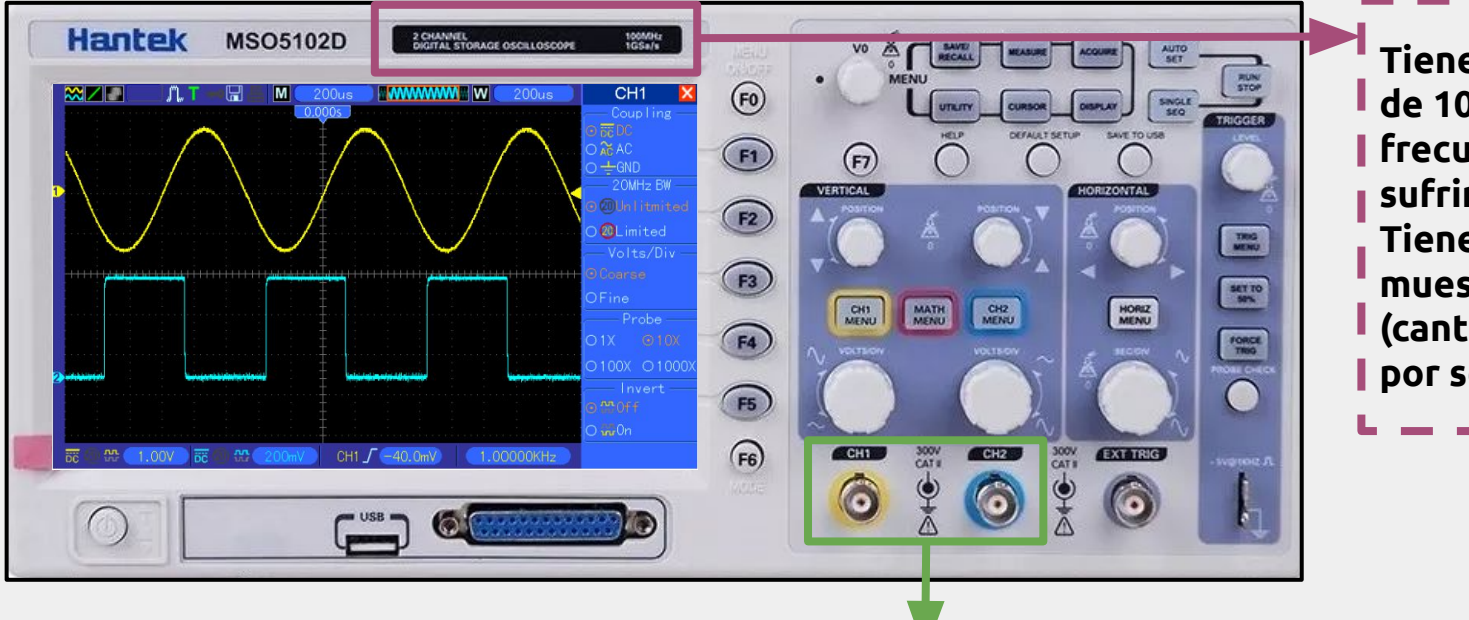

**Tiene un ancho de banda de 100 MHz (señales de esa frecuencia comienzan sufrir atenuaciones). Tiene una frecuencia de muestreo de 1 Gsample/s (cantidad de mediciones por segundo)**

**● Hay dos entradas BNC ● Visualización de dos señales simultáneamente ● Señales diferenciadas por colores**

#### **Paréntesis: Generador de Funciones**

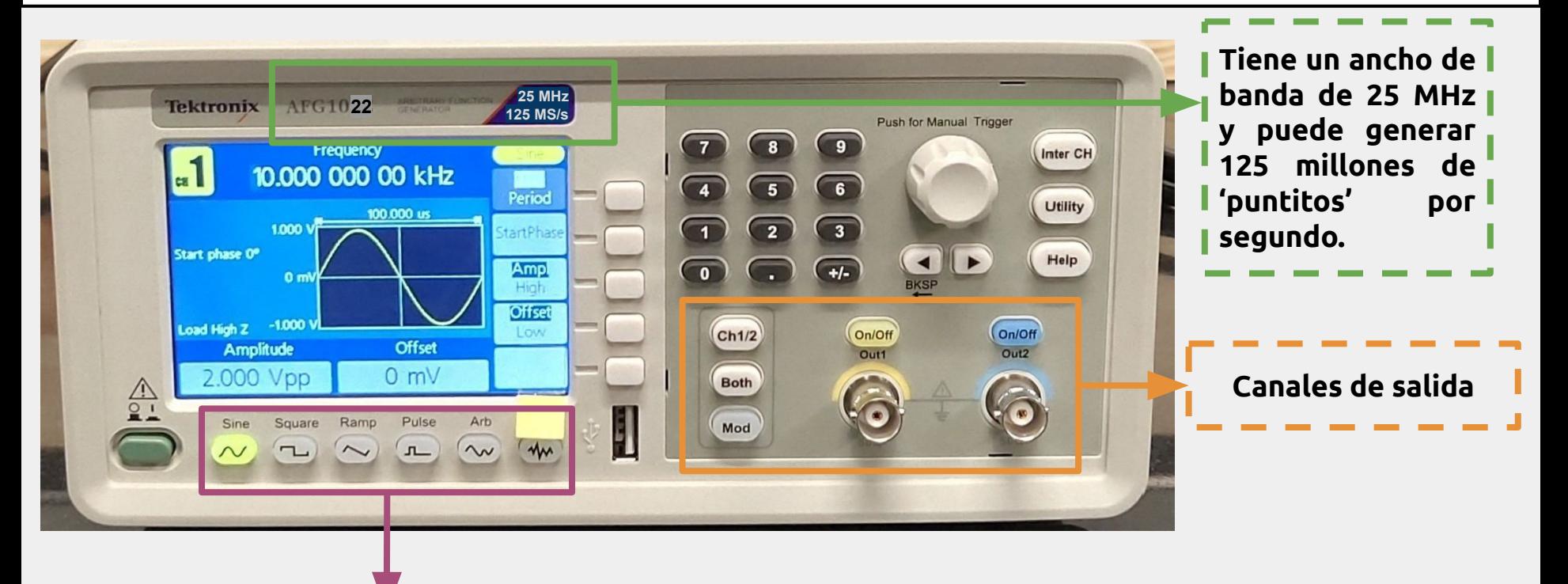

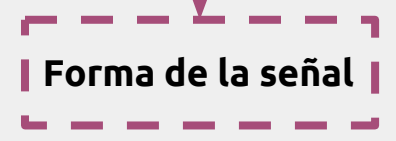

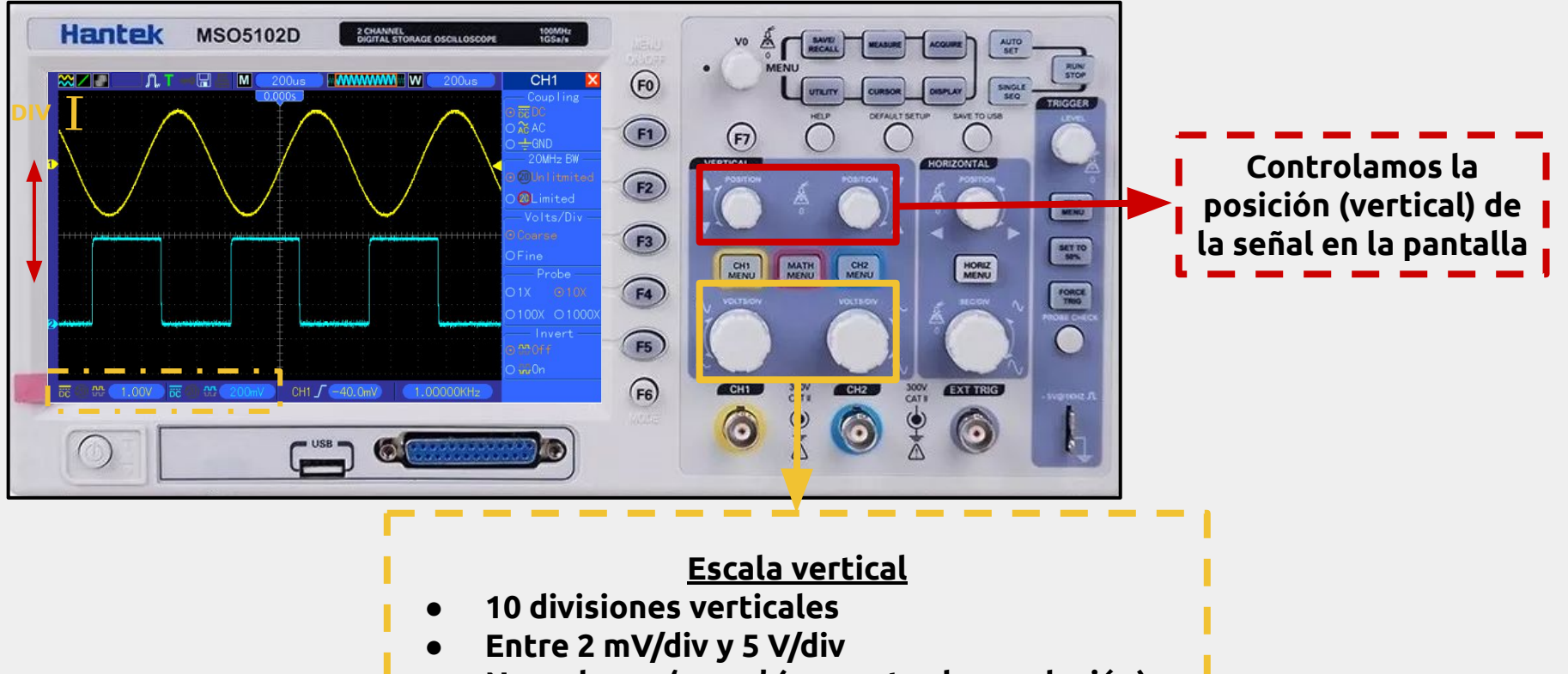

**● No es hacer 'zoom' (aumentas la resolución)**

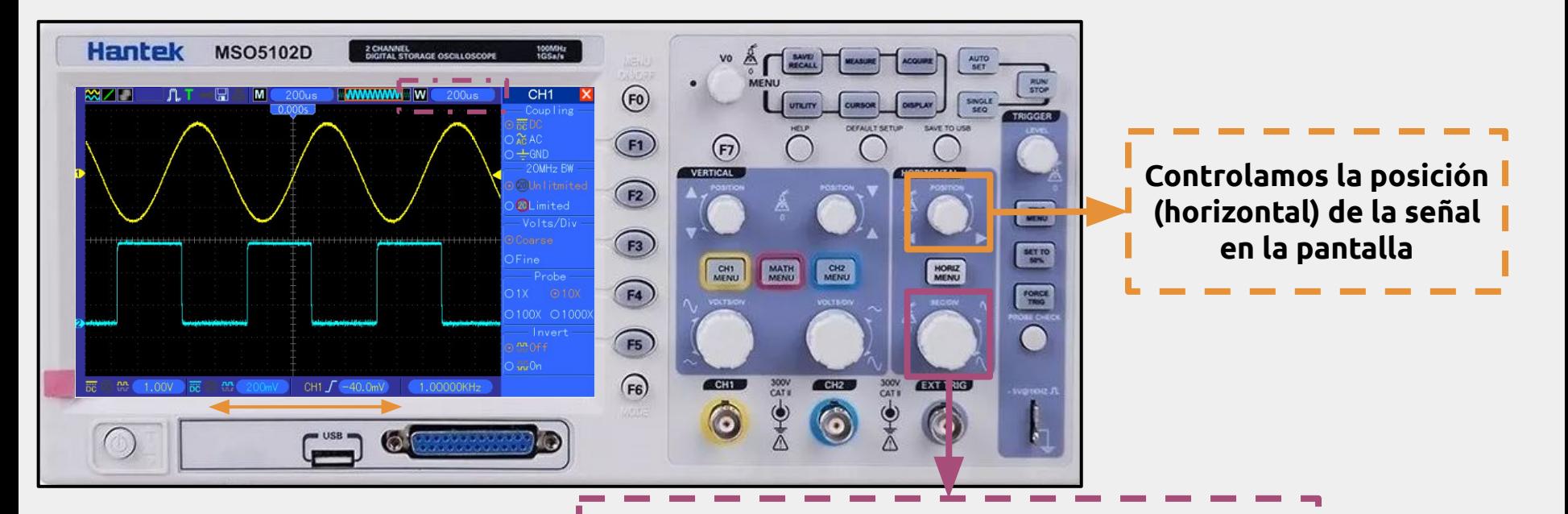

#### **Escala Horizontal**

- **● 20 divisiones horizontales**
- **● Entre 8 ns/div y 40 s/div**
- **● No es hacer 'zoom' (aumentas la resolución)**

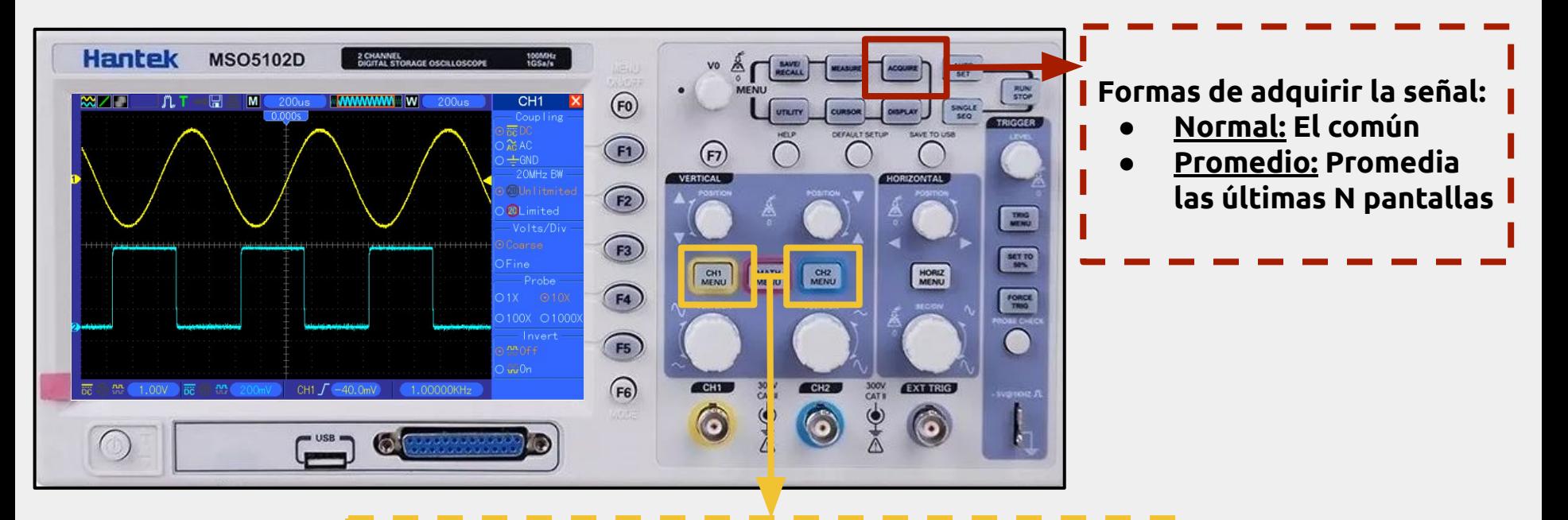

**Cada botón abre el menú de la señal correspondiente. Las opciones más útiles para la materia:**

- **● DC: Señal tal cual como llega**
- **● AC: Quita el offset de la señal**
- **● Sonda x1/x10/x100/x1000: Amplifica la señal**

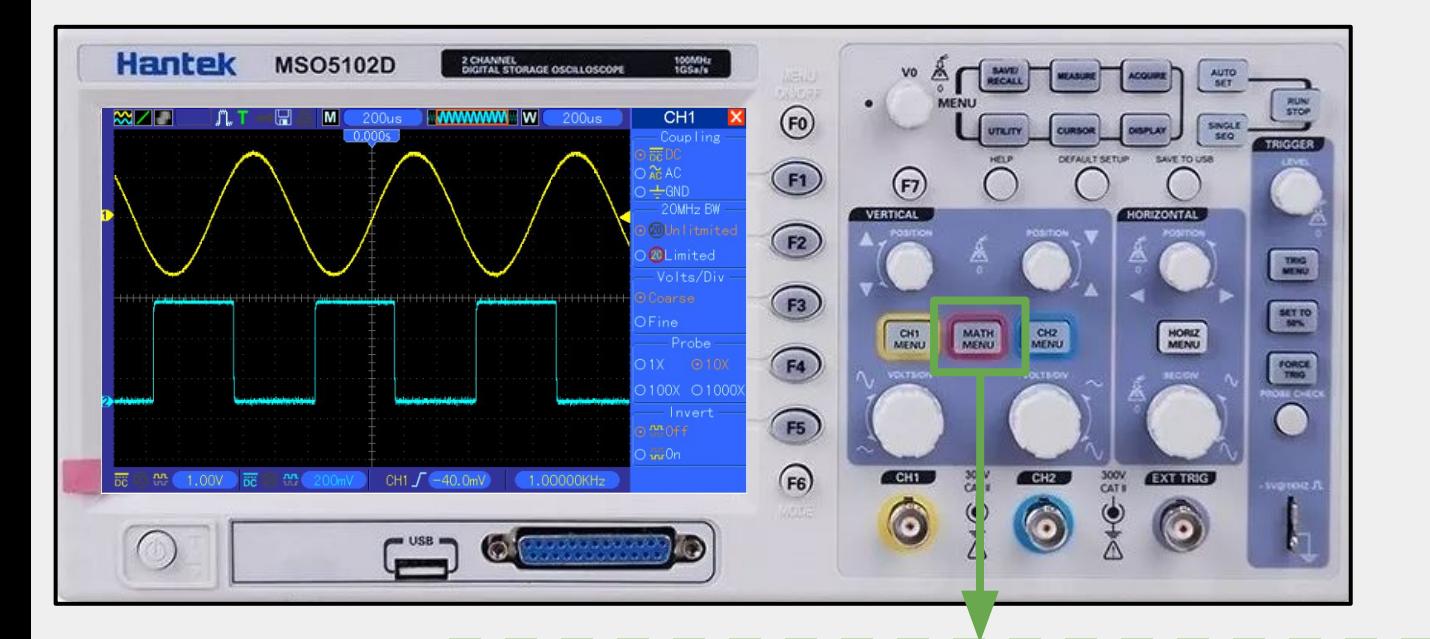

**Nos proporciona diferentes operaciones matemáticas, podemos sumar, restar, multiplicar o dividir la señal entrante de los canales. Además, tenemos la posibilidad de hacer una transformada de Fourier sobre la señal.**

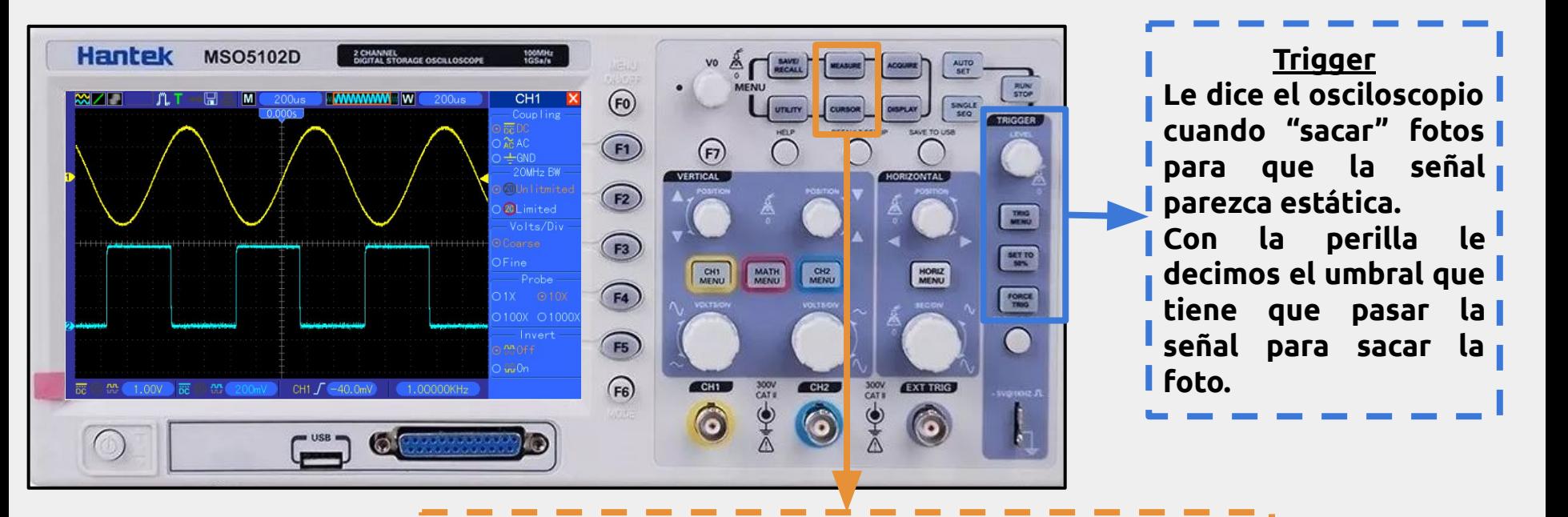

**Measure: Nos muestra datos sobre nuestra medición, como la frecuencia, el valor medio, el máximo, mínimo y el voltaje peak-peak**

**Cursor: Nos aparecen cursores que nos permiten medir intervalos de tiempo y voltaje**

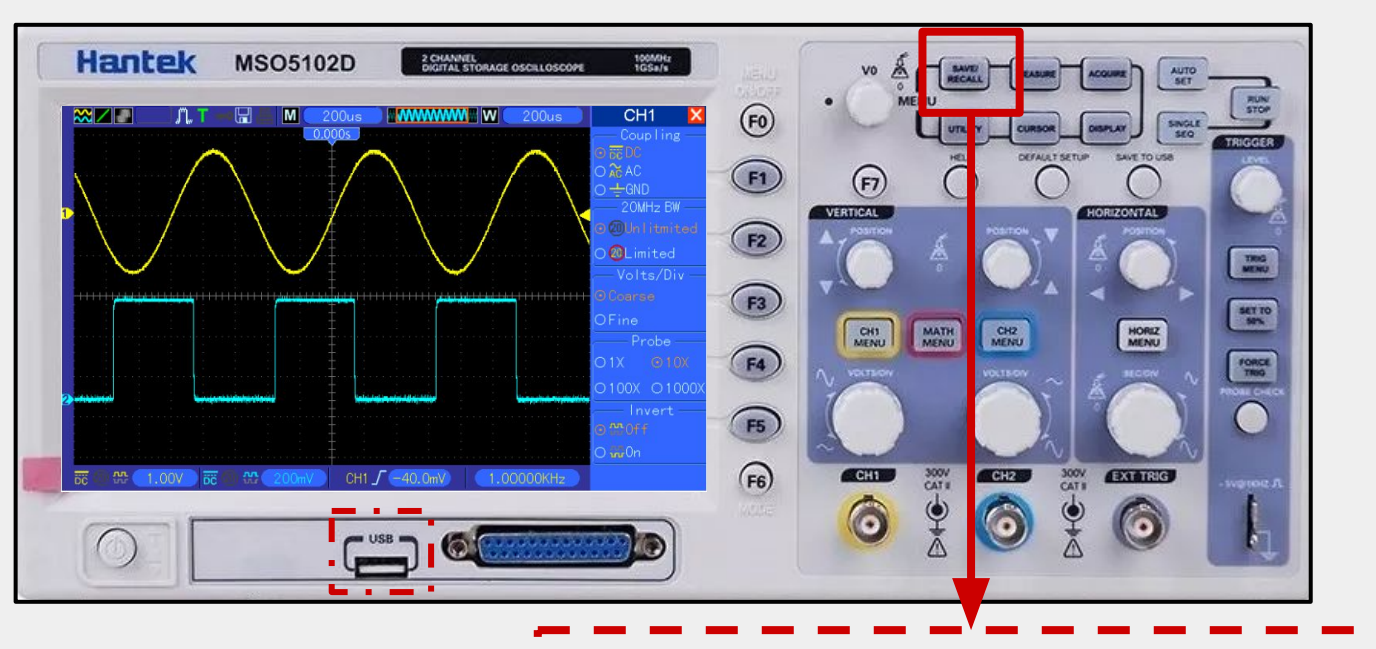

**Nos permite guardar la señal en un USB, en un archivo CSV. Guarda lo que se ve en pantalla.**